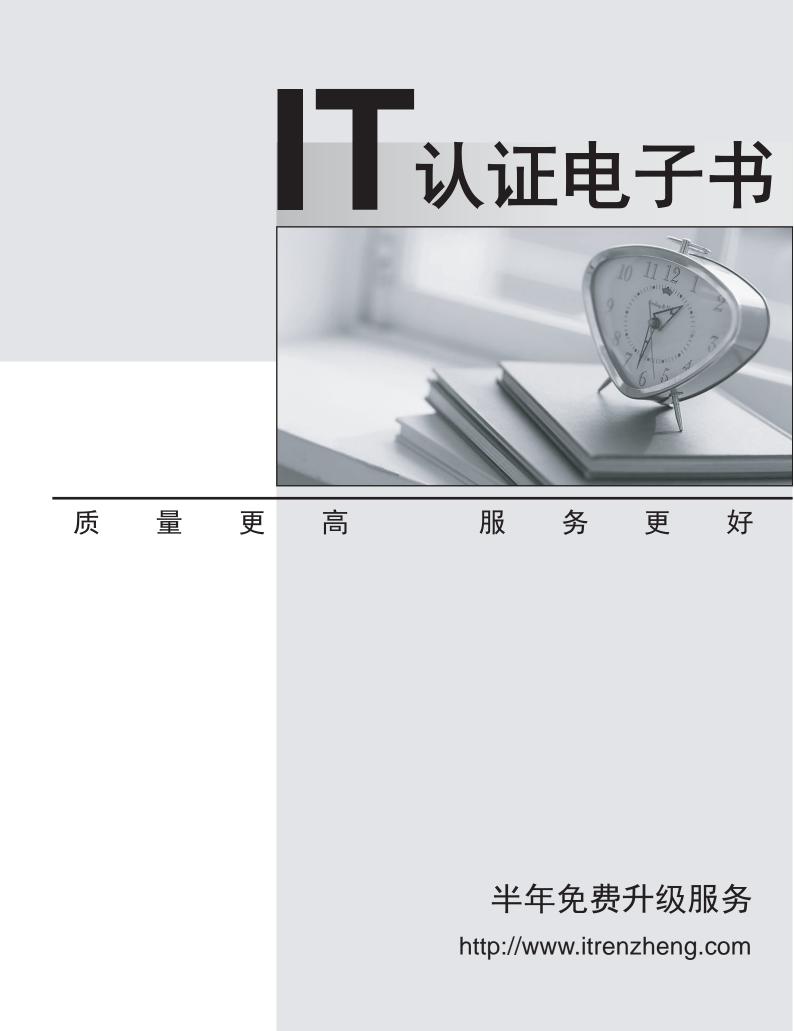

### Exam : 070-639

# Title: TS: MSOffice Proj Serv2007, Config, For MS CertParthers

## Version : DEMO

1. You are deploying Microsoft Office Project Server 2007. The Microsoft SQL Server 2005 database is on a separate server.

You need to configure the database to support remote users.

How should you configure the surface area settings?

A. Enable Analysis Services 2005 for local and remote connections.

B. Configure local and remote connections to use both TCP/IP and named pipes.

C. Enable the SQL Server Browser service.

D. Enable SQL Server Agent for remote users.

#### Answer: B

2. You have a Microsoft Office Project Server 2007 environment.

You need to move the transaction log files for the Project Server databases to a dedicated drive.

What should you do?

A. Use SQL Server Management Studio to take the databases offline. In Windows Explorer, move the transaction log files to the dedicated drive. Use SQL Server Management Studio to bring the databases online.

B. Stop the SQL Server service. In Windows Explorer, delete the transaction log files. Start the SQL Server service. Use SQL Server Management Studio to add new transaction log files and specify the dedicated drive.

C. Use SQL Server Management Studio to add a new data file and specify the dedicated drive. Delete the existing data file.

D. Use SQL Server Management Studio to detach the databases. In Windows Explorer, move the transaction log files to the dedicated drive. Use SQL Server Management Studio to reattach the databases and specify the new location for the log files.

#### Answer: D

3. You want to upgrade the server that runs Microsoft SQL Server 2005 in your Microsoft Office Project Server 2007 environment. You install a new server.

You need to migrate your existing databases to the new server.

What should you do?

A. Perform a backup of the databases on the old server. Restore the databases to the new server.

B. Create new databases on the new server that have the same names as on the old server. Copy the .mdf files from the old server to the new server.

C. Create new databases on the new server that have the same names as on the old server. Copy the transaction logs from the old server to the new server.

D. In the SQL Server settings on the old server, set the database default locations to folders on the new

server.

#### Answer: A

4. You are deploying Microsoft Office Project Server 2007.

You need to configure Microsoft SQL Server 2005 to support the use of the Spanish language in your Project Server environment.

What should you do?

A. Change the Unicode character set.

B. Change the default language to Spanish.

C. Configure the collation of the Project Server databases.

D. Configure the collation of SQL Server.

#### Answer: D

5. You have a Microsoft Office Project Server 2007 environment. Microsoft SQL Server Reporting Services (SSRS) is installed on one server. SQL Server Analysis Services 2005 is installed on another server.

You need to deploy the Project Server 2007 Report Pack.

What should you do?

A. Run the Analysis Services Deployment Wizard. When you are prompted for the database name, specify the Report Pack file.

B. From the SSRS home page, select Report Builder, and open the Report Pack file.

C. Open the Report Pack file in Microsoft Visual Studio 2005, and edit the connection string to point to the Analysis Services server. Publish your reports to the SSRS server.

D. Open the Report Pack file in Microsoft Visual Studio 2005, and edit the connection properties to point to the SSRS server. Publish your reports to the SSRS server.

#### Answer: D

6. You have a Microsoft Office Project Server 2007 environment.

You need to incorporate SQL Server Reporting Services into the environment.

You install SQL Server Reporting Services on its own server.

What should you do next?

A. Install SQL Server Reporting Services on the database server.

B. Edit the registry to add the database server URL to the SQL Server Reporting Services server.

C. Install SQL Analysis Services on the SQL Server Reporting Services server.

D. Modify the SQL Server collation to allow Unicode characters.

#### Answer: A

7. You use the default project workspace template in Microsoft Office Project Server 2007.

You need to back up a project workspace.

What should you do?

A. Back up the Sharepoint\_Config database by using SharePoint Central Administration.

B. Back up the ProjectServer\_Published database by using the SQL Server Management Studio.

C. Back up the project by using the Administrative Backup function in Project Web Access.

D. Back up the site collection by using the STSADM command.

#### Answer: D

8. You have a Microsoft Office Project Server 2007 environment.

You need to configure Project Server so that all project managers are able to recover individual project plans from the previous day.

What should you do?

A. Use SharePoint Central Administration to schedule daily backups of your Project Server databases.

B. Use Schedule Backup in Project Web Access to schedule daily backups of enterprise objects.

C. Use Microsoft SQL Server Management Studio to create a maintenance plan.

D. Schedule the STSADM command to back up your Project Web Access site collection.

#### Answer: B

9. You have a Microsoft Office Project Server 2007 environment.

You need to be able to automatically back up the Project Server transaction logs.

What should you do?

A. Create a maintenance plan by using Microsoft SQL Server Management Studio.

B. Enable scheduled backups in the Project Web Access Database Administration settings.

C. Include System Settings in an administrative backup in the Project Web Access Database Administration settings.

D. Enable scheduled backups by using the STSADM command.

#### Answer: A

10. Your Microsoft Office Project Server 2007 project data includes all projects and their associated risks, issues, documents, and deliverables.

You need to back up all project data.

You back up the Project Server databases.

What should you do next?

A. Back up the Master database by using Microsoft SQL Server Management Studio.

B. Back up the Sharepoint\_Config database by using Microsoft SQL Server Management Studio.

C. Back up the WSS\_Content database by using the STSADM command.

D. Back up the Sharepoint\_Config database by using Office SharePoint Central Administration.

Answer: C